# **SHARP**®

## **KI-J101T-W**

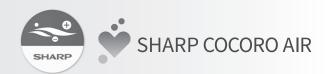

空氣清淨機 Wi-Fi 無線連網 使用說明書

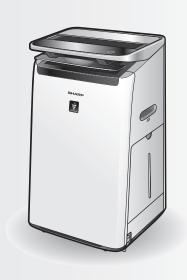

### 目錄

| 各部分名稱 / 規格                                                                                                    | 重要安全事項        | 1 |
|----------------------------------------------------------------------------------------------------|---------------|---|
| 初始設定方法       3         如何更改各種設定       4         無線區域網卡開/關       4         無線區域網路與路由器的連接       4         與智慧手機的連接設定       5         初始化無線區域網路功能       5         更新       5         確認 MAC 位址       5         顯示無線區域網路狀態       6         AP (基地台)模式       6         維修前的檢查事項       7 | 各部分名稱 / 規格    | 2 |
| 如何更改各種設定4無線區域網卡開/關4無線區域網路與路由器的連接4與智慧手機的連接設定5初始化無線區域網路功能5更新5確認 MAC 位址5顯示無線區域網路狀態6AP (基地台)模式6維修前的檢查事項7                                                                                                    | 準備工作/確認使用環境   | 2 |
| 如何更改各種設定4無線區域網卡開/關4無線區域網路與路由器的連接4與智慧手機的連接設定5初始化無線區域網路功能5更新5確認 MAC 位址5顯示無線區域網路狀態6AP (基地台)模式6維修前的檢查事項7                                                                                                    | 初始設定方法        | 3 |
| 無線區域網卡開/關 4 無線區域網路與路由器的連接 4 與智慧手機的連接設定 5 初始化無線區域網路功能 5 更新 5 確認 MAC 位址 5 顯示無線區域網路狀態 6 AP(基地台)模式 6 <b>维修前的檢查事項</b> 7                                                                                                    |               |   |
| 與智慧手機的連接設定5初始化無線區域網路功能5更新5確認 MAC 位址5顯示無線區域網路狀態6AP(基地台)模式6維修前的檢查事項7                                                                                                    |               |   |
| 初始化無線區域網路功能       5         更新       5         確認 MAC 位址       5         顯示無線區域網路狀態       6         AP (基地台)模式       6         維修前的檢查事項       7                                                                                                    | 無線區域網路與路由器的連接 | 4 |
| 初始化無線區域網路功能       5         更新       5         確認 MAC 位址       5         顯示無線區域網路狀態       6         AP (基地台)模式       6         維修前的檢查事項       7                                                                                                    | 與智慧手機的連接設定    | 5 |
| 確認 MAC 位址                                                                                                    |               |   |
| 顯示無線區域網路狀態                                                                                                    | 更新            | 5 |
| AP(基地台)模式6<br>維修前的檢查事項                                                                                                    | 確認 MAC 位址     | 5 |
| 維修前的檢查事項7                                                                                                    | 顯示無線區域網路狀態    | 6 |
| 維修前的檢查事項7                                                                                                    | AP ( 基地台 ) 模式 | 6 |
|                                                                                                    | ·             |   |
|                                                                                                    |               |   |

- "Wi-Fi<sup>®</sup>" 是 Wi-Fi Alliance<sup>®</sup> 的註冊商標。
- "Android"是科高公司的商標。
  "iPhone"、"iPod touch"和"iPad"是蘋果公司的註冊商標或商標。
- 操作說明中提及的其他公司名稱、 企業名稱、 產品名稱均為各公司的商標和註冊商標。

### 重要安全事項

### 警告

如果在離家時進行遠端控制 · 因無法檢查空氣 清淨機及其周邊以及其他在家人員的情況 · 請 在使用前充分進行安全確認 。

- 務必使電源插頭完全插入電源插座,並且插頭或 插座孔中沒有灰塵。 (接觸不良或接觸故障可能 會導致發熱、燃燒、起火等)
- 務必事先確認風流的變化是否會影響室內的環境。 (比如風中是否有任何易飛的東西) 因為風會讓 東西掉下來,導致火災、損傷、家居物品的污 損。

### 使用注意

- 使用應用程式,需要先同意"服務條款"
- 應用程式會因為版本更新而定期性地修改。
- 本手冊中的畫面和插圖僅供參考,其與真實產品存在一定差異,請以實際的畫面和插圖為主。
- 如果連接不良、智慧手機可能無法對空氣清淨機 進行控制,或運行狀態可能無法反映到智慧手機 上。
- 建議鎖定智慧手機顯示屏以避免錯誤操作。
- 儘管該應用程式是免費的.但下載專用應用程式 和使用智慧手機或平板電腦操作的通信費用則由 客戶承擔。

### 無線區域網路的注意事項

#### 關於電波使用的注意事項

- 如果在以下地方使用,則無法保證該操作:使用 與本產品相同的頻率 (2.4GHz)或指定的低功 耗無線設備靠近藍牙® (Bluetooth®)無線 通信設備。此外,在諸如微波爐等設備的磁場之 類的地方,或者發生靜電或地方無線電干擾的地 方,由於電波較弱,可能暫時無法使用。
- 不能保證所有路由器或居家環境均能實現無線連接和性能。在以下場地、電波可能無法到達或無法連接:在混凝土、鋼筋或金屬建造的建築物內/靠近障礙物/靠近使用相同頻率的無線通訊裝置。
- 本產品的無線區域網路的對應頻道為 1~13。本產品無法與設置到其他頻道的路由器進行通信。

#### 注意個人訊息安全

- 不管密碼設定如何· 只要使用電波· 使用無線區 域網路設備有可能被攔截。
- 由於該產品與路由器間應用電波通信,在服務區內,無線區域網路可享用免費區域網路連接。另一方面,電波通過障礙物 (如牆)到達某一區域的任何地方,因此可能發生通信攔截或不正當侵入。
- 在沒有應用程式權限的情況下,請不要進行設備 或網路連接。
- 本產品的無線區域網路功能應在產品廢棄或轉讓 給第三人時進行初始化。
- 當從第三人處轉讓獲得本產品時 · 請將無線區域 網路功能進行初始化 · 以避免他人非法訪問 ·

根據 NCC 低功率電波輻射性電機管理辦法 規定: 第十一條

經型式認證合格之低功率射頻電機, 非經許可, 公司、 商號或使用者均不得擅自變更頻率、 加 大功率或變更原設計之特性及功能。

低功率射頻電機之使用不得影響飛航安全及干擾 合法通信;經發現有干擾現象時,應立即停用, 並改善至無干擾時方得繼續使用。

前項合法通信, 指依電信法規定作業之無線電通信。低功率射頻電機須忍受合法通信或工業、 科學及醫療用電波輻射性電機設備之干擾。

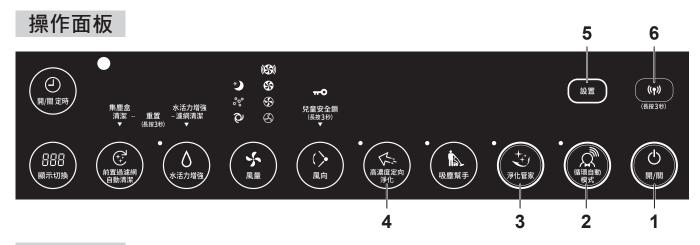

### 顯示面板

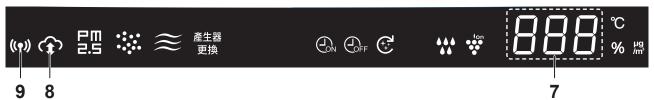

- 1. 電源(開/關)按鈕
- 2. 循環自動模式按鈕
- 3. 淨化管家模式按鈕
- 4. 高濃度定向淨化按鈕
- 5. 設置按鈕
- 6. Wi-Fi 按鈕
- 7. 顯示面板
- 8. **智慧雲端服務指示燈** 當設備連上 SHARP 雲端服務時 · 本指示燈會 京起 •
- 9. Wi-Fi 指示燈 當設備連上路由器時 · 本指示燈會亮起 ·

### 規格

無線區域網路: IEEE802.11b/q/n

頻率範圍: 2.4GHz 頻段

### 準備工作/確認使用環境

請檢查將空氣清淨機連接到無線區域網路所需的一切條件。

- 網際網路
- 無線區域網路基地台 (路由器) 建議加密模式為 WPA2 (AES)。
- 攜帶式終端設備,如智慧手機、平板電腦等。
   支援作業系統 (OS)(截至 2020年1月)
   Android 5.0以及更高版本的智慧手機/平板電腦iOS 10以及更高版本的iPhone、iPod touch、iPad

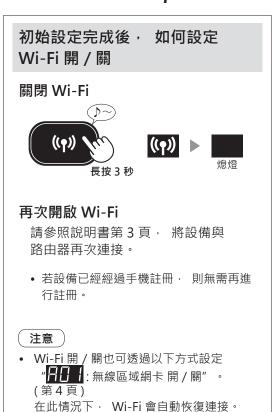

### ① 應用程式的安裝

**1.** 在智慧手機中安裝指定應用程式。

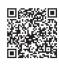

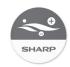

https://cboard.cloudlabs.sharp.co.jp/smartapp\_taiwan/download/ air/?qr=m&pn=KI-J101T

• 在您的智慧手機或平板電腦上取得 「SHARP COCORO AIR 」 應用程式。 請從上方途徑或下 列方式取得。

Android: 請從 Google Play 搜尋 「SHARP

COCORO AIR 」下載 iOS: 請從 App Store 搜尋 「SHARP COCORO AIR 」 下載

- **2.** 將智慧手機連上路由器,開始安裝程 式。根據應用程式畫面進行操作。
  - ፟፞፟፞፞፟. 確認"使用條款"。
  - **Ⅲ.** 輸入 "SHARP會員帳號"。
    - 如果沒有 "SHARP會員帳號" ,請取得新 的 "SHARP會員帳號"。
  - **III.** 請輸入您的智慧手機名稱。

### ② 空氣清淨機和路由器的連接

#### 注意

- 若您的路由器有開啟隱藏設定或 MAC 位址篩 選,請關閉這些設定。
- 設備的網路名稱將顯示為 "AP-SHARP-XX" (其 中 XX 是 MAC 位址的最後兩位數字)。
- **1**. 點擊 "主畫面 "畫面的 " 三 " · 選擇 " 設備註冊 " ⇒> " 現在開始連接設備和 路由器"。

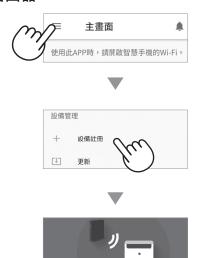

現在開始連接設備和路由器(

#### 2. 根據應用程式畫面進行操作。

• 當您聽到指示音, 並看到 Wi-Fi 指示燈亮起, 就表示設定完成了。

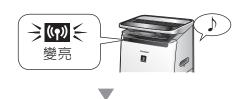

#### "註冊" 點擊

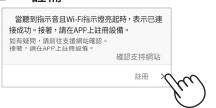

### ③ 空氣清淨機與智慧手機之間的連接

1. 點擊"註冊" 查看您要註冊的空氣清淨 機。

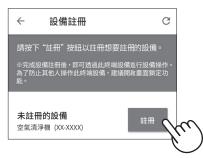

•若您未看到以上的畫面,請到"主畫面"按 下"畫",選擇"設備註冊" ⇒ "設備已連 接至路由器"

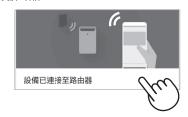

### **2.** 根據應用程式畫面進行操作。

•當您聽到指示音,並看到Wi-Fi 指示燈亮起,就 表示設定完成了。

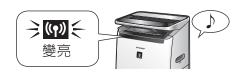

初始設定已完成。

### 如何更改各種設定

您可以在下面的表中更改功能。

1.

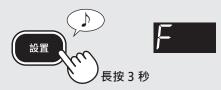

2. 選擇

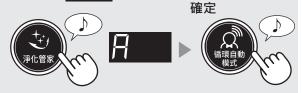

**3.** 選擇 "功能號碼"

後退

前進

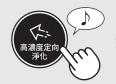

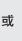

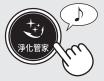

### ~<del>}}}}</del>

| 號碼   | 功能            | 參照 |
|------|---------------|----|
| AO I | 無線區域網卡 開/關    | 4  |
| R02  | 無線區域網路與路由器的連接 | 4  |
| AD3  | 與智慧手機的連接設定    | 5  |
| R04  | 初始化無線區域網路功能   | 5  |
| R05  | 更新            | 5  |
| R05  | 確認 MAC 位址     | 5  |
| RBP  | 顯示無線區域網路狀態    | 6  |
| A08  | AP (基地台)模式    | 6  |

確定

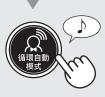

- **4.** 有關各功能的詳細訊息 · 請參閱第 4 頁 · 第 6 頁 ·
- 5. 按電源 (開/關) 按鈕完成設定。

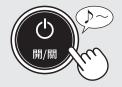

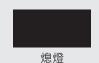

## 無線區域網卡開/關

- 1. 在左側步驟中選擇 🖺 📗 🖡 。
- 2. 選擇"設定號碼"

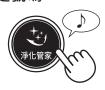

▋ 關:無線區域網路功能停止

開:啟動無線區域網路功能

3. 完成

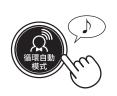

• 選擇 時,會出現一個旋轉的小正方形,直到設定完成才會消失。 設定完成後,您會看到 **[4]** 

# 無線區域網路與路由器的 連接

- 1. 在左側步驟中選擇 👭 📔 🕒
- 2. 顯示 **bP** 後,按下路由器的無線區域網路連接(WPS)按鈕。

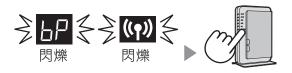

連接後,將顯示接收訊號強度。

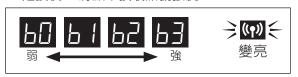

如果 **上**顯示則發生連接錯誤。 請確認路由器,然後重試。

3. 完成

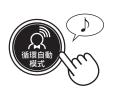

### 與智慧手機的連接設定

- 1. 在第4 頁的步驟選擇

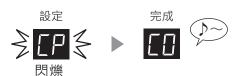

如果 **E** 顯示則發生連接錯誤。 請確認路由器、然後重試。

3. 完成

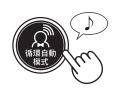

### 

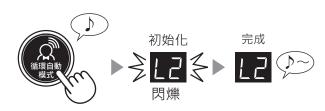

2. 完成

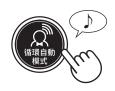

當初始化已連接到無線區域網路的空氣清淨機時,請 從應用程式中刪除設備註冊。

### 日日5 更新

1. 啟動應用程式,然後點擊"主畫面"畫面的"三",並選擇"更新"。

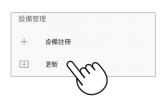

- 2. 在第4頁的步驟選擇
- 3. 將顯示 ∰ 。
- 4. 根據應用程式畫面進行操作。

**}}₽** 在更新期間會閃爍。

5. 更新完成後, 空氣清淨機將自動關閉。

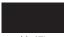

熄燈

完成更新可能需要幾分鐘時間。

### 音音音 確認MAC位址

- 1. 在第4頁的步驟選擇 👭 🔓 。
- 2. 按 "淨化管家" 按鈕顯示MAC 位址。

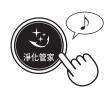

例如: MAC 位址是 "12:34:56:AB:CD:EF"

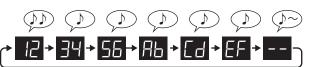

3. 完成

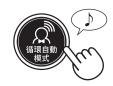

### 如何更改各種設定

# 顯示無線區域網路狀態

- 1. 在第4頁的步驟選擇 👭 🗗 🕞
- 2. 顯示 —— 一段時間後, 將顯示無線區域網卡的網路狀態。

|               | 連接穩定                    |  |
|---------------|-------------------------|--|
| AD.           | 無線區域網卡已關                |  |
| Rii           | ⇒ 請開啟無線區域網卡。            |  |
| 1 11          | 路由器未註冊                  |  |
| ЬЦ            | ⇒ 請與路由器進行無線區域網路連接。      |  |
| 不執行與應用程式的連接設定 |                         |  |
|               | ⇒ 請使用智慧手機執行連接設定。        |  |
| RE            | 無線區域網卡的網路錯誤             |  |
| ΠE            | ⇒ 請將無線區域網卡關閉 · 稍候片刻再開啟。 |  |
| ЬЕ            | 空氣清淨機和路由器之間的網路錯誤        |  |
|               | ⇒ 請確認路由器的網路狀態。          |  |
|               | 網路服務錯誤                  |  |
| LEE           | ⇒ 請關閉空氣清淨機並確認網際網路狀態 · 然 |  |
|               | 後重試。                    |  |

#### 3. 完成

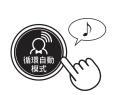

## AP (基地台) 模式

- 1. 在第4頁的步驟選擇 👭 🔠 。
- 根據應用程式指示,將清淨機與路由器 連上無線區域網路。

根據應用程式指示繼續操作。

將清淨機與路由器連接時· 戶 和 ((介)) 指示 燈會閃爍。

連接後, 將顯示接收訊號強度。

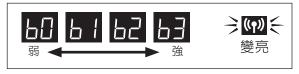

### 維修前的檢查事項

在諮詢或要求維修之前,請查看以下詳細訊息。

| <b>月月</b> 日百              | 田田                                                                                                    |  |  |
|---------------------------|----------------------------------------------------------------------------------------------------|--|--|
| 問題                        | 檢查的項目                                                                                                    |  |  |
| 空氣清淨機和路由器的無<br>線區域網路無法連接。 | <ul><li>查看路由器的說明書。</li></ul>                                                                                                    |  |  |
|                           | • 請調整路由器和天線方向· 將路由器和天線移近等諸如此類動作。 之後· 重新開<br>啟路由器並再次執行初始設定。                                                                                                    |  |  |
| 空氣清淨機和您的智慧手機之間無法建立連接。     | <ul><li>無線區域網路連接圖示是否出現在您的智慧手機連線狀態顯示上?</li><li>⇒請在您的智慧手機上設定無線區域網路連接。</li></ul>                                                                                                    |  |  |
|                           | <ul><li>● 空氣清淨機和您的智慧手機是否連接到同一台路由器?</li><li>⇒ 請將空氣清淨機和您的智慧手機連接到同一台路由器。</li></ul>                                                                                                  |  |  |
|                           | <ul><li>● 智慧手機的使用總數是否超過了在一台空氣清淨機上註冊的最大數量?</li><li>□ 可在一台空氣清淨機上註冊的智慧手機的最大數量為 5 個。</li></ul>                                                                                       |  |  |
|                           | • 使用一部智慧手機註冊的產品 (空調·空氣清淨機等) 總數是否超過最大指定數量?                                                                                                    |  |  |
|                           | □⇒ 使用一部智慧手機註冊的產品的最大數量為 10 個。                                                                                                    |  |  |
| 無法執行智慧手機的遠端<br> 控制。<br>   | • 空氣清淨機的 Wi-Fi 指示燈是否點亮?  ⇨ 如果 Wi-Fi 指示燈熄燈 , 請執行步驟 "A01: 無線區域網卡 開 / 關" 開啟設備的 Wi-Fi。 (第 4 頁)                                                                                       |  |  |
|                           | <ul><li>• 空氣清淨機和您的智慧手機之間的連接是否已完成?</li><li>⇒ 請設定空氣清淨機和您的智慧手機之間的連接。 (第3頁)</li></ul>                                                                                                |  |  |
| 當更換路由器時                   | <ul><li>必須將空氣清淨機重新連接到路由器。</li><li>1. 按住 Wi-Fi 按鈕 3 秒鐘、停止無線區域網路功能。</li><li>2. 執行 "初始設定方法:②空氣清淨機和路由器的連接"。 (第 3 頁)</li></ul>                                                        |  |  |
| 當更換智慧手機時                  | 1. 從指定的應用程式中刪除舊智慧手機的註冊。<br>2. 使用新智慧手機執行 "初始設定方法:① 應用程式的安裝和③ 空氣清淨機與智慧手機之間的連接"。(第3頁)                                                                                               |  |  |
| 當廢棄或移交空氣清淨機<br>予他人時       | • 請執行以下步驟· 以防止個人訊息流出。<br>1. 從指定的應用程式中刪除空氣清淨機的註冊。<br>2. 執行 "A04: 初始化無線區域網路功能"。 (第5頁)                                                                                              |  |  |
| 若從第三方轉讓或取得空<br>氣清淨機時      | • 為防止第三方未經授權的訪問 , 執行<br>"A04: 初始化無線區域網路功能" 。 (第 5 頁)                                                                                                    |  |  |
| ⋛ ((↑)) ⋛ 緩慢地閃爍           | <ul><li>空氣清淨機與路由器正在進行無線區域網路連接設定中。</li><li>空氣清淨機與智慧手機正在進行連接設定中。</li></ul>                                                                                                    |  |  |
| ⋛ ((↑)) ⋛ 快速閃爍            | • 網絡錯誤。 請從 "A07: 顯示無線區域網路狀態" 確認無線區域網路狀態。<br>(第6頁)                                                                                                    |  |  |
| 熄燈                        | <ul> <li>空氣清淨機不能連接至路由器。</li> <li>無線區域網路功能是否已停止?</li> <li>請從 "A07: 顯示無線區域網路狀態" 確認無線區域網路狀態。 (第6頁)</li> <li>空氣清淨機的電源插頭是否從電源插座中拔出?</li> </ul>                                        |  |  |
| Wi-Fi 設定過程中·無法選擇          | <ul> <li>有下列任一情況者 · 可能會無法選擇 "A02" 到 "A06" 中任一步驟。</li> <li>無線區域網卡已關。</li> <li>設備與路由器的連接未完成。</li> <li>設備與智慧手機的連接未完成。</li> <li>➡ Wi-Fi 網路狀態可查看 "A07: 顯示無線區域網路狀態" 。 (第6頁)</li> </ul> |  |  |

需要進一步協助嗎?請前往下方網站 https://tw.sharp/aiot/support

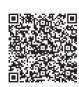

### 本產品所使用的智慧財產權

#### ■ Software structure

Software installed in this product is structured with multiple independent software components, each of them has our or third-party's copyright.

#### ■ Software of our development and free software

Among the software components of this product, for software we developed or created and incidental documents has our copyright. And they are protected

by copyright law, international regulation and other related laws Also this product uses software components distributed as free software with third-party's copyright.

#### ■ Obligation of license indication

Some software components installed in this product are required to indicate the license by those copyright holders.

License indications of such software components are as below:

Copyright (c) 1998, 1999, 2000 Thai Open Source Software Center Ltd and Clark

Copyright (c) 2001, 2002, 2003, 2004, 2005, 2006 Expat maintainers

Permission is hereby granted, free of charge, to any person obtaining a copy of this software and associated documentation files (the "Software"), to deal in the Software without restriction, including without limitation the rights to use, copy, modify, merge, publish, distribute, sublicense, and/or sell copies of the Software, and to permit persons to whom the Software is furnished to do so, subject to the following conditions:

The above copyright notice and this permission notice shall be included in all copies or substantial portions of the Software.

THE SOFTWARE IS PROVIDED "AS IS", WITHOUT WARRANTY OF ANY KIND, EXPRESS OR IMPLIED, INCLUDING BUT NOT LIMITED TO THE WARRANTIES OF MERCHANTABILITY, FITNESS FOR A PARTICULAR PURPOSE AND NONINFRINGEMENT. IN NO EVENT SHALL THE AUTHORS OR COPYRIGHT HOLDERS BE LIABLE FOR ANY CLAIM, DAMAGES OR OTHER LIABILITY, WHETHER IN AN ACTION OF CONTRACT, TORT OR OTHERWISE, ARISING FROM, OUT OF OR IN CONNECTION WITH THE SOFTWARE OR THE USE OR OTHER DEALINGS IN THE SOFTWARE.

#### Wslay

The MIT License

Copyright (c) 2011, 2012 Tatsuhiro Tsujikawa

Permission is hereby granted, free of charge, to any person obtaining a copy of this software and associated documentation files (the "Software"), to deal in the Software without restriction, including without limitation the rights to use, copy, modify, merge, publish, distribute, sublicense, and/or sell copies of the Software, and to permit persons to whom the Software is furnished to do so, subject to the following conditions:

The above copyright notice and this permission notice shall be included in all copies or substantial portions of the Software.

THE SOFTWARE IS PROVIDED "AS IS", WITHOUT WARRANTY OF ANY KIND, EXPRESS OR IMPLIED, INCLUDING BUT NOT LIMITED TO THE WARRANTIES OF MERCHANTABILITY, FITNESS FOR A PARTICULAR PURPOSE AND NONINFRINGEMENT. IN NO EVENT SHALL THE AUTHORS OR COPYRIGHT HOLDERS BE LIABLE FOR ANY CLAIM, DAMAGES OR OTHER LIABILITY, WHETHER IN AN ACTION OF CONTRACT, TORT OR OTHERWISE, ARISING FROM, OUT OF OR IN CONNECTION WITH THE SOFTWARE OR THE USE OR OTHER DEALINGS IN THE SOFTWARE.

Copyright (C) 2000-2009 Josh Coalson

Copyright (C) 2011-2014 Xiph.Org Foundation

Redistribution and use in source and binary forms, with or without modification, are permitted provided that the following conditions are met:
- Redistributions of source code must retain the above copyright notice, this list of

- conditions and the following disclaimer.
- Redistributions in binary form must reproduce the above copyright notice, this list of conditions and the following disclaimer in the documentation and/or other materials provided with the distribution.
- Neither the name of the Xiph.org Foundation nor the names of its contributors may be used to endorse or promote products derived from this software without specific prior written permission.

THIS SOFTWARE IS PROVIDED BY THE COPYRIGHT HOLDERS AND THIS SOFTWARE IS PROVIDED BY THE COPYRIGHT HOLDERS AND CONTRIBUTORS "AS IS" AND ANY EXPRESS OR IMPLIED WARRANTIES, INCLUDING, BUT NOT LIMITED TO, THE IMPLIED WARRANTIES OF MERCHANTABILITY AND FITNESS FOR A PARTICULAR PURPOSE ARE DISCLAIMED. IN NO EVENT SHALL THE FOUNDATION OR CONTRIBUTORS BE LIABLE FOR ANY DIRECT, INDIRECT, INCIDENTAL, SPECIAL, EXEMPLARY, OR CONSEQUENTIAL DAMAGES (INCLUDING, BUT NOT LIMITED TO, PROCUREMENT OF SUBSTITUTE GOODS OR SERVICES; LOSS OF USE, AND DEDOLIZE OR DISCLOSE OF USE, DATA OR DEDOLIZE OR DISCLOSE OF USE, PROCUREMENT OF SUBSTITUTE GOODS ON SERVICES, LOSS OF USE, DATA, OR PROFITS; OR BUSINESS INTERRUPTION) HOWEVER CAUSED AND ON ANY THEORY OF LIABILITY, WHETHER IN CONTRACT, STRICT LIABILITY, OR TORT (INCLUDING NEGLIGENCE OR OTHERWISE) ARISING IN ANY WAY OUT OF THE USE OF THIS SOFTWARE, EVEN IF ADVISED OF THE POSSIBILITY OF SUCH DAMAGE.

#### •lw-IP

Copyright (c) 2001, 2002 Swedish Institute of Computer Science. All rights reserved.

Redistribution and use in source and binary forms, with or without modification,

- are permitted provided that the following conditions are met:

  1. Redistributions of source code must retain the above copyright notice, this list of conditions and the following disclaimer.
- Redistributions in binary form must reproduce the above copyright notice, this list of conditions and the following disclaimer in the documentation and/or other conditions.
- materials provided with the distribution.

  3. The name of the author may not be used to endorse or promote products derived from this software without specific prior written permission

THIS SOFTWARE IS PROVIDED BY THE AUTHOR "AS IS" AND ANY EXPRESS OR IMPLIED WARRANTIES, INCLUDING, BUT NOT LIMITED TO, THE IMPLIED WARRANTIES OF MERCHANTABILITY AND FITNESS FOR A PARTICULAR PURPOSE ARE DISCLAIMED. IN NO EVENT SHALL THE AUTHOR BE LIABLE FOR ANY DIRECT, INDIRECT, INCIDENTAL, SPECIAL, EXEMPLARY, OR CONSEQUENTIAL DAMAGES(INCLUDING, BUT NOT LIMITED TO, PROCUREMENT OF SUBSTITUTE GOODS OR SERVICES; LOSS OF USE, DATA, OR PROFITS; OR BUSINESS INTERRUPTION) HOWEVER CAUSED AND ON ANY THEORY OF LIABILITY, WHETHER IN CONTRACT, STRICT LIABILITY, OR TORT (INCLUDING NEGLIGENCE OR OTHERWISE) ARISING IN ANY WAY OUT OF THE USE OF THIS SOFTWARE, EVEN IF ADVISED OF THE POSSIBILITY OF SUCH DAMAGE.

This file is part of the lwIP TCP/IP stack.

Author: Adam Dunkels <adam@sics.se>

#### JSMN

Copyright (c) 2010 Serge A. Zaitsev

Permission is hereby granted, free of charge, to any person obtaining a copy of this software and associated documentation files (the "Software"), to deal in the Software without restriction, including without limitation the rights to use, copy, modify, merge, publish, distribute, sublicense, and/or sell copies of the Software, and to permit persons to whom the Software is furnished to do so, subject to the following conditions:

The above copyright notice and this permission notice shall be included in all copies or substantial portions of the Software.

THE SOFTWARE IS PROVIDED "AS IS", WITHOUT WARRANTY OF ANY KIND, EXPRESS OR IMPLIED, INCLUDING BUT NOT LIMITED TO THE WARRANTIES OF MERCHANTABILITY, FITNESS FOR A PARTICULAR PURPOSE AND NONINFRINGEMENT. IN NO EVENT SHALL THE AUTHORS OR COPYRIGHT HOLDERS BE LIABLE FOR ANY CLAIM, DAMAGES OR OTHER LIABILITY, WHETHER IN AN ACTION OF CONTRACT, TORT OR OTHERWISE, ARISING FROM, OUT OF OR IN CONNECTION WITH THE SOFTWARE OR THE USE OR OTHER DEALINGS IN THE SOFTWARE.

#### mbedTLS

Copyright (C) 2006-2015, ARM Limited, All Rights Reserved

Licensed under the Apache License, Version 2.0 (the "License"); you may not use this file except in compliance with the License. You may obtain a copy of the License at

http://www.apache.org/licenses/LICENSE-2.0

Unless required by applicable law or agreed to in writing, software distributed under the License is distributed on an "AS IS" BASIS, WITHOUT WARRANTIES OR CONDITIONS OF ANY KIND, either express or implied. See the License for the specific language governing permissions and limitations under the License.

wpa supplicant
 Copyright (c) 2003-2017, Jouni Malinen <j@w1.fi> and contributors
 All Rights Reserved.

Redistribution and use in source and binary forms, with or without modification, are permitted provided that the following conditions are met:

- 1. Redistributions of source code must retain the above copyright notice, this list of conditions and the following disclaimer.
- Redistributions in binary form must reproduce the above copyright notice, this list of conditions and the following disclaimer in the documentation and/or other materials provided with the distribution.
- 3. Neither the name(s) of the above-listed copyright holder(s) nor the names of its contributors may be used to endorse or promote products derived from this software without specific prior written permission.

THIS SOFTWARE IS PROVIDED BY THE COPYRIGHT HOLDERS AND THIS SOFT WARE IS PROVIDED BY THE COPYRIGHT HOLDERS AND CONTRIBUTORS "AS IS" AND ANY EXPRESS OR IMPLIED WARRANTIES, INCLUDING, BUT NOT LIMITED TO, THE IMPLIED WARRANTIES OF MERCHANTABILITY AND FITNESS FOR A PARTICULAR PURPOSE ARE DISCLAIMED. IN NO EVENT SHALL THE COPYRIGHT OWNER OR CONTRIBUTORS BE LIABLE FOR ANY DIRECT, INDIRECT, INCIDENTAL, SPECIAL, EXEMPLARY, OR CONSEQUENTIAL DAMAGES (INCLUDING, BUT NOT LIMITED TO DESCRIPTIONS OF SEPTIMEST. NOT LIMITED TO, PROCUREMENT OF SUBSTITUTE GOODS OR SERVICES; LOSS OF USE, DATA, OR PROFITS; OR BUSINESS INTERRUPTION) HOWEVER CAUSED AND ON ANY THEORY OF LIABILITY, WHETHER IN CONTRACT, STRICT LIABILITY, OR TORT (INCLUDING NEGLIGENCE OR OTHERWISE) ARISING IN ANY WAY OUT OF THE USE OF THIS SOFTWARE, EVEN IF ADVISED OF THE POSSIBILITY OF SUCH DAMAGE.

#### newLib

(1) Red Hat Incorporated

Copyright (c) 1994-2009 Red Hat, Inc. All rights reserved.

This copyrighted material is made available to anyone wishing to use, modify, copy, or redistribute it subject to the terms and conditions of the BSD License. This program is distributed in the hope that it will be useful, but WITHOUT ANY WARRANTY expressed or implied, including the implied warranties of MERCHANTABILITY or FITNESS FOR A PARTICULAR PURPOSE. A copy of this license is available at

http://www.opensource.org/licenses. Any Red Hat trademarks that are incorporated in the source code or documentation are not subject to the BSD License and may only be used or replicated with the express permission of Red Hat, Inc.

(2) University of California, Berkeley

Copyright (c) 1981-2000 The Regents of the University of California.

Redistribution and use in source and binary forms, with or without modification, are permitted provided that the following conditions are met:

- Redistributions of source code must retain the above copyright notice, this list
- of conditions and the following disclaimer.

  \* Redistributions in binary form must reproduce the above copyright notice, this list of conditions and the following disclaimer in the documentation and/or other materials provided with the distribution.
- \* Neither the name of the University nor the names of its contributors may be used to endorse or promote products derived from this software without specific prior written permission

THIS SOFTWARE IS PROVIDED BY THE COPYRIGHT HOLDERS AND CONTRIBUTORS "AS IS" AND ANY EXPRESS OR IMPLIED WARRANTIES, INCLUDING, BUT NOT LIMITED TO, THE IMPLIED WARRANTIES OF MERCHANTABILITY AND FITNESS FOR A PARTICULAR PURPOSE ARE DISCLAIMED. IN NO EVENT SHALL THE COPYRIGHT OWNER OR CONTRIBUTORS BE LIABLE FOR ANY DIRECT, INDIRECT, INCIDENTAL, SPECIAL, EXEMPLARY, OR CONSEQUENTIAL DAMAGES (INCLUDING, BUT NOT LIMITED TO, PROCUREMENT OF SUBSTITUTE GOODS OR SERVICES; LOSS OF USE, DATA, OR PROFITS; OR BUSINESS INTERRUPTION) HOWEVER CAUSED AND ON ANY THEORY OF LIABILITY, WHETHER IN CONTRACT, STRICT LIABILITY, OR TORT (INCLUDING NEGLIGENCE OR OTHERWISE) ARISING IN ANY WAY OUT OF THE USE OF THIS SOFTWARE, EVEN IF ADVISED OF THE POSSIBILITY OF SUCH DAMAGE.

(3) David M. Gay (AT&T 1991, Lucent 1998)

The author of this software is David M. Gay.

Copyright (c) 1991 by AT&T.

Permission to use, copy, modify, and distribute this software for any purpose without fee is hereby granted, provided that this entire notice is included in all copies of any software which is or includes a copy or modification of this software and in all copies of the supporting documentation for such software

THIS SOFTWARE IS BEING PROVIDED "AS IS", WITHOUT ANY EXPRESS OR IMPLIED WARRANTY. IN PARTICULAR, NEITHER THE AUTHOR NOR AT&T MAKES ANY REPRESENTATION OR WARRANTY OF ANY KIND CONCERNING THE MERCHANTABILITY OF THIS SOFTWARE OR ITS FITNESS FOR ANY PARTICULAR PURPOSE.

The author of this software is David M. Gav.

Copyright (C) 1998-2001 by Lucent Technologies All Rights Reserved

Permission to use, copy, modify, and distribute this software and its documentation for any purpose and without fee is hereby granted, provided that the above copyright notice appear in all copies and that both that the copyright notice and this permission notice and warranty disclaimer appear in supporting documentation, and that the name of Lucent or any of its entities not be used in advertising or publicity pertaining to distribution of the software without specific, written prior

LUCENT DISCLAIMS ALL WARRANTIES WITH REGARD TO THIS SOFTWARE, INCLUDING ALL IMPLIED WARRANTIES OF MERCHANTABILITY AND FITNESS. IN NO EVENT SHALL LUCENT OR ANY OF ITS ENTITIES BE LIABLE FOR ANY SPECIAL, INDIRECT OR CONSEQUENTIAL DAMAGES OR ANY DAMAGES WHATSOEVER RESULTING FROM LOSS OF USE, DATA OR PROFITS, WHETHER IN AN ACTION OF CONTRACT, NEGLIGENCE OR OTHER TORTIOUS ACTION, ARISING OUT OF OR IN CONNECTION WITH THE USE OR PERFORMANCE OF THIS SOFTWARE.

(4) Advanced Micro Devices

Copyright 1989, 1990 Advanced Micro Devices, Inc.

This software is the property of Advanced Micro Devices, Inc (AMD) which specifically grants the user the right to modify, use and distribute this software provided this notice is not removed or altered. All other rights are reserved by

AMD MAKES NO WARRANTY OF ANY KIND, EXPRESS OR IMPLIED, WITH REGARD TO THIS SOFTWARE. IN NO EVENT SHALL AMD BE LIABLE FOR INCIDENTAL OR CONSEQUENTIAL DAMAGES IN CONNECTION WITH OR ARISING FROM THE FURNISHING, PERFORMANCE, OR USE OF THIS SOFTWARE

So that all may benefit from your experience, please report any problems or suggestions about this software to the 29K Technical Support Center at 800-29-29-AMD (800-292-9263) in the USA, or 0800-89-1131 in the UK, or 0031-11-1129

in Japan, toll free. The direct dial number is 512-462-4118.

Advanced Micro Devices, Inc 29K Support Products Mail Stop 573 5900 E. Ben White Blvd. Austin, TX 78741 800-292-9263

(7) Sun Microsystems

Copyright (C) 1993 by Sun Microsystems, Inc. All rights reserved

Developed at SunPro, a Sun Microsystems, Inc. business. Permission to use, copy, modify, and distribute this software is freely granted, provided that this notice

- (8) Hewlett Packard
- (c) Copyright 1986 HEWLETT-PACKARD COMPANY

To anyone who acknowledges that this file is provided "AS IS" without any express

or implied warranty.

permission to use, copy, modify, and distribute this file for any purpose is hereby granted without fee, provided that the above copyright notice and this notice appears in all copies, and that the name of Hewlett-Packard Company not be used in advertising or publicity pertaining to distribution of the software without specific, written prior permission. Hewlett-Packard Company makes no representations about the suitability of this software for any purpose.

(9) Hans-Peter Nilsson

Copyright (C) 2001 Hans-Peter Nilsson

Permission to use, copy, modify, and distribute this software is freely granted, provided that the above copyright notice, this notice and the following disclaimer are preserved with no changes

THIS SOFTWARE IS PROVIDED ``AS IS" AND WITHOUT ANY EXPRESS OR IMPLIED WARRANTIES, INCLUDING, WITHOUT LIMITATION, THE IMPLIED WARRANTIES OF MERCHANTABILITY AND FITNESS FOR A PARTICULAR PURPOSE

(11) Christopher G. Demetriou

Copyright (c) 2001 Christopher G. Demetriou All rights reserved.

Redistribution and use in source and binary forms, with or without modification, are permitted provided that the following conditions are met:

- Redistributions of source code must retain the above copyright notice, this list of conditions and the following disclaimer.
   Redistributions in binary form must reproduce the above copyright notice, this
- list of conditions and the following disclaimer in the documentation and/or other materials provided with the distribution.
- 3. The name of the author may not be used to endorse or promote products derived from this software without specific prior written permission.

THIS SOFTWARE IS PROVIDED BY THE AUTHOR "AS IS" AND ANY EXPRESS OR IMPLIED WARRANTIES, INCLUDING, BUT NOT LIMITED TO, THE IMPLIED WARRANTIES OF MERCHANTABILITY AND FITNESS FOR A PARTICULAR WARRANTIES OF MERCHANTABILITY AND FITNESS FOR A PARTICULAR PURPOSE ARE DISCLAIMED. IN NO EVENT SHALL THE AUTHOR BE LIABLE FOR ANY DIRECT, INDIRECT, INCIDENTAL, SPECIAL, EXEMPLARY, OR CONSEQUENTIAL DAMAGES (INCLUDING, BUT NOT LIMITED TO, PROCUREMENT OF SUBSTITUTE GOODS OR SERVICES; LOSS OF USE, DATA, OR PROFITS; OR BUSINESS INTERRUPTION) HOWEVER CAUSED AND ON ANY THEORY OF LIABILITY, WHETHER IN CONTRACT, STRICT LIABILITY, OR TORT (INCLUDING NEGLIGENCE OR OTHERWISE) ARISING IN ANY WAY OUT OF THE USE OF THIS SOFTWARE, EVEN IF ADVISED OF THE POSSIBILITY OF SUCH DAMAGE.

(12) SuperH, Inc.

Copyright 2002 SuperH, Inc. All rights reserved

This software is the property of SuperH, Inc (SuperH) which specifically grants the user the right to modify, use and distribute this software provided this notice is not removed or altered. All other rights are reserved by SuperH.

SUPERH MAKES NO WARRANTY OF ANY KIND, EXPRESS OR IMPLIED, WITH REGARD TO THIS SOFTWARE. IN NO EVENT SHALL SUPERH BE LIABLE FOR INDIRECT, SPECIAL, INCIDENTAL OR CONSEQUENTIAL DAMAGES IN CONNECTION WITH OR ARISING FROM THE FURNISHING, PERFORMANCE, OR USE OF THIS SOFTWARE.

So that all may benefit from your experience, please report any problems or suggestions about this software to the SuperH Support Center via e-mail at softwaresupport@superh.com .

SuperH, Inc. 405 River Oaks Parkway CA 95134

(13) Royal Institute of Technology

Copyright (c) 1999 Kungliga Tekniska Högskolan (Royal Institute of Technology, Stockholm, Sweden) All rights reserved.

### 本產品所使用的智慧財產權

Redistribution and use in source and binary forms, with or without modification, are permitted provided that the following conditions are met:

- Redistributions of source code must retain the above copyright notice, this list of conditions and the following disclaimer.
- 2. Redistributions in binary form must reproduce the above copyright notice, this list of conditions and the following disclaimer in the documentation and/or other materials provided with the distribution.
- Neither the name of KTH nor the names of its contributors may be used to endorse or promote products derived from this software without specific prior

THIS SOFTWARE IS PROVIDED BY KTH AND ITS CONTRIBUTORS ``AS IS" AND ANY EXPRESS OR IMPLIED WARRANTIES, INCLUDING, BUT NOT IS" AND ANY EXPRESS OR IMPLIED WARRANTIES, INCLUDING, BUT NOT LIMITED TO, THE IMPLIED WARRANTIES OF MERCHANTABILITY AND FITNESS FOR A PARTICULAR PURPOSE ARE DISCLAIMED. IN NO EVENT SHALL KTH OR ITS CONTRIBUTORS BE LIABLE FOR ANY DIRECT, INDIRECT, INCIDENTAL, SPECIAL, EXEMPLARY, OR CONSEQUENTIAL DAMAGES (INCLUDING, BUT NOT LIMITED TO, PROCUREMENT OF SUBSTITUTE GOODS OR SERVICES; LOSS OF USE, DATA, OR PROFITS; OR BUSINESS INTERRUPTION) HOWEVER CAUSED AND ON ANY THEORY OF LIABILITY, WHETHER IN CONTRACT, STRICT LIABILITY, OR TORT (INCLUDING NEGLIGENCE OR OTHERWISE) ARISING IN ANY WAY OUT OF THE USE OF THIS SOFTWARE, EVEN IF ADVISED OF THE POSSIBILITY OF SUICH OF THIS SOFTWARE, EVEN IF ADVISED OF THE POSSIBILITY OF SUCH

(14) Alexey Zelkin

Copyright (c) 2000, 2001 Alexey Zelkin <phantom@FreeBSD.org> All rights reserved.

Redistribution and use in source and binary forms, with or without modification, are permitted provided that the following conditions are met:

- Redistributions of source code must retain the above copyright notice, this list
  of conditions and the following disclaimer.
- Redistributions in binary form must reproduce the above copyright notice, this list of conditions and the following disclaimer in the documentation and/or other materials provided with the distribution.

THIS SOFTWARE IS PROVIDED BY THE AUTHOR AND CONTRIBUTORS "AS IS" AND ANY EXPRESS OR IMPLIED WARRANTIES, INCLUDING, BUT NOT LIMITED TO, THE IMPLIED WARRANTIES OF MERCHANTABILITY AND NOT LIMITED TO, THE IMPLIED WARRANTIES OF MERCHANTABILITY AND FITNESS FOR A PARTICULAR PURPOSE ARE DISCLAIMED. IN NO EVENT SHALL THE AUTHOR OR CONTRIBUTORS BE LIABLE FOR ANY DIRECT, INDIRECT, INCIDENTAL, SPECIAL, EXEMPLARY, OR CONSEQUENTIAL DAMAGES (INCLUDING, BUT NOT LIMITED TO, PROCUREMENT OF SUBSTITUTE GOODS OR SERVICES; LOSS OF USE, DATA, OR PROFITS; OR BUSINESS INTERRUPTION) HOWEVER CAUSED AND ON ANY THEORY OF LIABILITY, WHETHER IN CONTRACT, STRICT LIABILITY, OR TORT (INCLUDING NEGLIGENCE OR OTHERWISE) ARISING IN ANY WAY OUT OF THE USE OF THIS SOFTWARE, EVEN IF ADVISED OF THE POSSIBILITY OF SUCH DAMAGE.

(15) Andrey A. Chernov

Copyright (C) 1997 by Andrey A. Chernov, Moscow, Russia.

Redistribution and use in source and binary forms, with or without modification, are permitted provided that the following conditions are met:

1. Redistributions of source code must retain the above copyright notice, this list of

- conditions and the following disclaimer.

  2. Redistributions in binary form must reproduce the above copyright notice, this
- list of conditions and the following disclaimer in the documentation and/or other materials provided with the distribution.

THIS SOFTWARE IS PROVIDED BY THE AUTHOR "AS IS" AND ANY EXPRESS OR IMPLIED WARRANTIES, INCLUDING, BUT NOT LIMITED TO, THE IMPLIED WARRANTIES OF MERCHANTABILITY AND FITNESS FOR A PARTICULAR PURPOSE ARE DISCLAIMED. IN NO EVENT SHALL THE REGENTS OR CONTRIBUTORS BE LIABLE FOR ANY DIRECT, INDIRECT, INCIDENTAL, SPECIAL, EXEMPLARY, OR CONSEQUENTIAL DAMAGES (INCLUDING, BUT SPECIAL, EXEMPLARY, OR CONSEQUENTIAL DAMAGES (INCLUDING, BUT NOT LIMITED TO, PROCUREMENT OF SUBSTITUTE GOODS OR SERVICES; LOSS OF USE, DATA, OR PROFITS; OR BUSINESS INTERRUPTION) HOWEVER CAUSED AND ON ANY THEORY OF LIABILITY, WHETHER IN CONTRACT, STRICT LIABILITY, OR TORT (INCLUDING NEGLIGENCE OR OTHERWISE) ARISING IN ANY WAY OUT OF THE USE OF THIS SOFTWARE, EVEN IF ADVISED OF THE POSSIBILITY OF SUCH DAMAGE.

(16) FreeBSD

Copyright (c) 1997-2002 FreeBSD Project. All rights reserved.

Redistribution and use in source and binary forms, with or without modification, are permitted provided that the following conditions are met:

- Redistributions of source code must retain the above copyright notice, this list of conditions and the following disclaimer.
- Redistributions in binary form must reproduce the above copyright notice, this
  list of conditions and the following disclaimer in the documentation and/or other
  materials provided with the distribution.

THIS SOFTWARE IS PROVIDED BY THE AUTHOR AND CONTRIBUTORS "AS IS" AND ANY EXPRESS OR IMPLIED WARRANTIES, INCLUDING, BUT NOT LIMITED TO, THE IMPLIED WARRANTIES OF MERCHANTABILITY AND NOT LIMITED TO, THE IMPLIED WARRANTIES OF MERCHANTABILITY AND FITNESS FOR A PARTICULAR PURPOSE ARE DISCLAIMED. IN NO EVENT SHALL THE AUTHOR OR CONTRIBUTORS BE LIABLE FOR ANY DIRECT, INDIRECT, INCIDENTAL, SPECIAL, EXEMPLARY, OR CONSEQUENTIAL DAMAGES (INCLUDING, BUT NOT LIMITED TO, PROCUREMENT OF SUBSTITUTE GOODS OR SERVICES; LOSS OF USE, DATA, OR PROFITS; OR BUSINESS INTERRUPTION) HOWEVER CAUSED AND ON ANY THEORY OF LIABILITY, WHETHER IN CONTRACT, STRICT LIABILITY, OR TORT (INCLUDING NEGLIGENCE OR OTHERWISE) ARISING IN ANY WAY OUT OF THE USE OF THIS SOFTWARE, EVEN IF ADVISED OF THE POSSIBILITY OF SUCH DAMAGE.

(17) S. L. Moshier

Author: S. L. Moshier.

Copyright (c) 1984,2000 S.L. Moshier

Permission to use, copy, modify, and distribute this software for any purpose without fee is hereby granted, provided that this entire notice is included in all copies of any software which is or includes a copy or modification of this software and in all copies of the supporting documentation for such software

THIS SOFTWARE IS BEING PROVIDED "AS IS", WITHOUT ANY EXPRESS OR IMPLIED WARRANTY. IN PARTICULAR, THE AUTHOR MAKES NO REPRESENTATION OR WARRANTY OF ANY KIND CONCERNING THE MERCHANTABILITY OF THIS SOFTWARE OR ITS FITNESS FOR ANY PARTICULAR PURPOSE.

(18) Citrus Project

Copyright (c)1999 Citrus Project, All rights reserved.

Redistribution and use in source and binary forms, with or without modification,

- are permitted provided that the following conditions are met:

  1. Redistributions of source code must retain the above copyright notice, this list of
- conditions and the following disclaimer.

  2. Redistributions in binary form must reproduce the above copyright notice, this list of conditions and the following disclaimer in the documentation and/or other materials provided with the distribution.

THIS SOFTWARE IS PROVIDED BY THE AUTHOR AND CONTRIBUTORS "AS IS" AND ANY EXPRESS OR IMPLIED WARRANTIES, INCLUDING, BUT NOT LIMITED TO, THE IMPLIED WARRANTIES OF MERCHANTABILITY AND FITNESS FOR A PARTICULAR PURPOSE ARE DISCLAIMED. IN NO EVENT SHALL THE AUTHOR OR CONTRIBUTORS BE LIABLE FOR ANY DIRECT, INDIRECT, INCIDENTAL, SPECIAL, EXEMPLARY, OR CONSEQUENTIAL DAMAGES (INCLUDING, BUT NOT LIMITED TO, PROCUREMENT OF SUBSTITUTE GOODS OR SERVICES; LOSS OF USE, DATA, OR PROFITS; OR BUSINESS INTERRUPTION) HOWEVER CAUSED AND ON ANY THEORY OF LIABILITY, WHETHER IN CONTRACT, STRICT LIABILITY, OR TORT (INCLUDING NEGLIGENCE OR OTHERWISE) ARISING IN ANY WAY OUT OF THE USE OF THIS SOFTWARE, EVEN IF ADVISED OF THE POSSIBILITY OF THE USE OF THIS SOFTWARE, EVEN IF ADVISED OF THE POSSIBILITY OF SUCH DAMAGE.

(19) Todd C. Miller

Copyright (c) 1998 Todd C. Miller <Todd.Miller@courtesan.com> All rights reserved.

Redistribution and use in source and binary forms, with or without modification,

- are permitted provided that the following conditions are met:

  1. Redistributions of source code must retain the above copyright notice, this list of
- conditions and the following disclaimer.

  2. Redistributions in binary form must reproduce the above copyright notice, this list of conditions and the following disclaimer in the documentation and/or other
- materials provided with the distribution.

  3. The name of the author may not be used to endorse or promote products derived from this software without specific prior written permission

THIS SOFTWARE IS PROVIDED "AS IS" AND ANY EXPRESS OR IMPLIED WARRANTIES, INCLUDING, BUT NOT LIMITED TO, THE IMPLIED WARRANTIES OF MERCHANTABILITY AND FITNESS FOR A PARTICULAR PURPOSE ARE DISCLAIMED. IN NO EVENT SHALL THE AUTHOR BE LIABLE FOR ANY DIRECT, INDIRECT, INCIDENTAL, SPECIAL, EXEMPLARY, OR CONSEQUENTIAL DAMAGES (INCLUDING, BUT NOT LIMITED TO, PROCUREMENT OF SUBSTITUTE GOODS OR SERVICES; LOSS OF USE, DATA, OR PROFITS; OR BUSINESS INTERRUPTION) HOWEVER CAUSED AND ON ANY THEORY OF LIABILITY, WHETHER IN CONTRACT, STRICT LIABILITY OR TORT (INCLUDING NEGLIGENCE OR OTHERWISE) ARISING LIABILITY, OR TORT (INCLUDING NEGLIGENCE OR OTHERWISE) ARISING IN ANY WAY OUT OF THE USE OF THIS SOFTWARE, EVEN IF ADVISED OF THE POSSIBILITY OF SUCH DAMAGE.

(26) Mike Barcroft

Copyright (c) 2001 Mike Barcroft <mike@FreeBSD.org>

Redistribution and use in source and binary forms, with or without modification,

- are permitted provided that the following conditions are met:

  1. Redistributions of source code must retain the above copyright notice, this list of conditions and the following disclaimer.

  2. Redistributions in binary form must reproduce the above copyright notice, this
- list of conditions and the following disclaimer in the documentation and/or other materials provided with the distribution.

THIS SOFTWARE IS PROVIDED BY THE AUTHOR AND CONTRIBUTORS 'AS IS" AND ANY EXPRESS OR IMPLIED WARRANTIES, INCLUDING, BUT NOT LIMITED TO, THE IMPLIED WARRANTIES OF MERCHANTABILITY AND FITNESS FOR A PARTICULAR PURPOSE ARE DISCLAIMED. IN NO EVENT FITNESS FOR A PARTICULAR PURPOSE ARE DISCLAIMED. IN NO EVEN SHALL THE AUTHOR OR CONTRIBUTORS BE LIABLE FOR ANY DIRECT, INDIRECT, INCIDENTAL, SPECIAL, EXEMPLARY, OR CONSEQUENTIAL DAMAGES (INCLUDING, BUT NOT LIMITED TO, PROCUREMENT OF SUBSTITUTE GOODS OR SERVICES; LOSS OF USE, DATA, OR PROFITS;

OR BUSINESS INTERRUPTION) HOWEVER CAUSED AND ON ANY THEORY OF LIABILITY, WHETHER IN CONTRACT, STRICT LIABILITY, OR TORT (INCLUDING NEGLIGENCE OR OTHERWISE) ARISING IN ANY WAY OUT OF THE USE OF THIS SOFTWARE, EVEN IF ADVISED OF THE POSSIBILITY OF SUCH DAMAGE.

(35) - ARM Ltd (arm and thumb variant targets only)

Copyright (c) 2009 ARM Ltd All rights reserved

Redistribution and use in source and binary forms, with or without modification, are permitted provided that the following conditions are met:

- Redistributions of source code must retain the above copyright notice, this list of conditions and the following disclaimer.

   Redistributions in binary form must reproduce the above copyright notice, this list of conditions and the following disclaimer in the documentation and/or other materials provided with the distribution.

   The new of the empression and the new or the purpose of the products.
- The name of the company may not be used to endorse or promote products derived from this software without specific prior written permission.

THIS SOFTWARE IS PROVIDED BY ARM LTD ``AS IS" AND ANY EXPRESS OR IMPLIED WARRANTIES, INCLUDING, BUT NOT LIMITED TO, THE IMPLIED WARRANTIES OF MERCHANTABILITY AND FITNESS FOR A PARTICULAR WARRANTIES OF MERCHANTABILITY AND FITNESS FOR A PARTICULAR PURPOSE ARE DISCLAIMED. IN NO EVENT SHALL ARM LTD BE LIABLE FOR ANY DIRECT, INDIRECT, INCIDENTAL, SPECIAL, EXEMPLARY, OR CONSEQUENTIAL DAMAGES (INCLUDING, BUT NOT LIMITED TO, PROCUREMENT OF SUBSTITUTE GOODS OR SERVICES; LOSS OF USE, DATA, OR PROFITS; OR BUSINESS INTERRUPTION) HOWEVER CAUSED AND ON ANY THEORY OF LIABILITY, WHETHER IN CONTRACT, STRICT LIABILITY, OR TORT (INCLUDING NEGLIGENCE OR OTHERWISE) ARISING IN ANY WAY OUT OF THE USE OF THIS SOFTWARE, EVEN IF ADVISED OF THE POSSIBILITY OF SUCH DAMAGE.

(41) Ed Schouten - Free BSD

Copyright (c) 2008 Ed Schouten <ed@FreeBSD.org> All rights reserved

Redistribution and use in source and binary forms, with or without modification, are permitted provided that the following conditions are met:

- Redistributions of source code must retain the above copyright notice, this list of conditions and the following disclaimer.
- Redistributions in binary form must reproduce the above copyright notice, this list of conditions and the following disclaimer in the documentation and/or other materials provided with the distribution.

THIS SOFTWARE IS PROVIDED BY THE AUTHOR AND CONTRIBUTORS "AS IS" AND ANY EXPRESS OR IMPLIED WARRANTIES, INCLUDING, BUT NOT LIMITED TO, THE IMPLIED WARRANTIES OF MERCHANTABILITY AND FITNESS FOR A PARTICULAR PURPOSE ARE DISCLAIMED. IN NO EVENT SHALL THE AUTHOR OR CONTRIBUTORS BE LIABLE FOR ANY DIRECT, SHALL THE AUTHOR OR CONTRIBUTORS BE LIABLE FOR ANY DIRECT, INDIRECT, INCIDENTAL, SPECIAL, EXEMPLARY, OR CONSEQUENTIAL DAMAGES (INCLUDING, BUT NOT LIMITED TO, PROCUREMENT OF SUBSTITUTE GOODS OR SERVICES; LOSS OF USE, DATA, OR PROFITS; OR BUSINESS INTERRUPTION) HOWEVER CAUSED AND ON ANY THEORY OF LIABILITY, WHETHER IN CONTRACT, STRICT LIABILITY, OR TORT (INCLUDING NEGLIGENCE OR OTHERWISE) ARISING IN ANY WAY OUT OF THE USE OF THIS SOFTWARE, EVEN IF ADVISED OF THE POSSIBILITY OF SUCH DAMAGE.

#### libgloss

(1) Red Hat Incorporated

Copyright (c) 1994-2009 Red Hat, Inc. All rights reserved.

This copyrighted material is made available to anyone wishing to use, modify, copy, or redistribute it subject to the terms and conditions of the BSD License. This program is distributed in the hope that it will be useful, but WITHOUT ANY WARRANTY expressed or implied, including the implied warranties of MERCHANTABILITY or FITNESS FOR A PARTICULAR PURPOSE. A copy of this license is available at http://www.opensource.org/licenses. Any Red Hat trademarks that are incorporated in the source code or documentation are not subject to the BSD License and may only be used or replicated with the express permission of Red Hat, Inc.

(2) University of California, Berkeley

Copyright (c) 1981-2000 The Regents of the University of California. All rights reserved.

Redistribution and use in source and binary forms, with or without modification, are permitted provided that the following conditions are met:

- Redistributions of source code must retain the above copyright notice, this list
- of conditions and the following disclaimer.
  Redistributions in binary form must reproduce the above copyright notice, this list of conditions and the following disclaimer in the documentation and/or other materials provided with the distribution.
- \* Neither the name of the University nor the names of its contributors may be used to endorse or promote products derived from this software without specific prior written permission

THIS SOFTWARE IS PROVIDED BY THE COPYRIGHT HOLDERS AND CONTRIBUTORS "AS IS" AND ANY EXPRESS OR IMPLIED WARRANTIES, INCLUDING, BUT NOT LIMITED TO, THE IMPLIED WARRANTIES OF MERCHANTABILITY AND FITNESS FOR A PARTICULAR PURPOSE ARE DISCLAIMED. IN NO EVENT SHALL THE COPYRIGHT OWNER OR CONTRIBUTORS BE LIABLE FOR ANY DIRECT, INDIRECT, INCIDENTAL, SPECIAL, EXEMPLARY, OR CONSEQUENTIAL DAMAGES (INCLUDING, BUT

NOT LIMITED TO, PROCUREMENT OF SUBSTITUTE GOODS OR SERVICES; NOT LIMITED TO, PROCUREMENT OF SUBSTITUTE GOODS OR SERVICES; LOSS OF USE, DATA, OR PROFITS; OR BUSINESS INTERRUPTION) HOWEVER CAUSED AND ON ANY THEORY OF LIABILITY, WHETHER IN CONTRACT, STRICT LIABILITY, OR TORT (INCLUDING NEGLIGENCE OR OTHERWISE) ARISING IN ANY WAY OUT OF THE USE OF THIS SOFTWARE, EVEN IF ADVISED OF THE POSSIBILITY OF SUCH DAMAGE.

(3) DJ Delorie

Copyright (C) 1993 DJ Delorie All rights reserved.

Redistribution, modification, and use in source and binary forms is permitted provided that the above copyright notice and following paragraph are duplicated in

This file is distributed WITHOUT ANY WARRANTY: without even the implied warranty of MERCHANTABILITY or FITNESS FOR A PARTICULAR PURPOSE.

(4) (formerly GPL for fr30)

The GPL is no longer applicable to the fr30 platform. The piece of code (syscalls.c) referencing the GPL has been officially relicensed.

(5) Advanced Micro Devices

Copyright 1989, 1990 Advanced Micro Devices, Inc.

This software is the property of Advanced Micro Devices, Inc (AMD) which specifically grants the user the right to modify, use and distribute this software provided this notice is not removed or altered. All other rights are reserved by

AMD MAKES NO WARRANTY OF ANY KIND, EXPRESS OR IMPLIED, WITH REGARD TO THIS SOFTWARE. IN NO EVENT SHALL AMD BE LIABLE FOR INCIDENTAL OR CONSEQUENTIAL DAMAGES IN CONNECTION WITH OR ARISING FROM THE FURNISHING, PERFORMANCE, OR USE OF THIS SOFTWARE.

So that all may benefit from your experience, please report any problems or suggestions about this software to the 29K Technical Support Center at 800-29-29-AMD (800-292-9263) in the USA, or 0800-89-1131 in the UK, or 0031-11-1129 in Japan, toll free. The direct dial number is 512-462-4118.

Advanced Micro Devices, Inc. 29K Support Products Mail Stop 573 5900 E. Ben White Blvd. Austin, TX 78741

(8) Sun Microsystems

Copyright (C) 1993 by Sun Microsystems, Inc. All rights reserved

Developed at SunPro, a Sun Microsystems, Inc. business Permission to use, copy, modify, and distribute this software is freely granted, provided that this notice is preserved.

(9) Hewlett Packard

(c) Copyright 1986 HEWLETT-PACKARD COMPANY

To anyone who acknowledges that this file is provided "AS IS" without any express or implied warranty:

permission to use, copy, modify, and distribute this file for any purpose is hereby granted without fee, provided that the above copyright notice and this notice appears in all copies, and that the name of Hewlett-Packard Company not be used in advertising or publicity pertaining to distribution of the software without specific, written prior permission. Hewlett-Packard Company makes no representations about the suitability of this software for any purpose.

(10) Hans-Peter Nilsson

Copyright (C) 2001 Hans-Peter Nilsson

Permission to use, copy, modify, and distribute this software is freely granted, provided that the above copyright notice, this notice and the following disclaimer are preserved with no changes.

THIS SOFTWARE IS PROVIDED "AS IS" AND WITHOUT ANY EXPRESS OR IMPLIED WARRANTIES, INCLUDING, WITHOUT LIMITATION, THE IMPLIED WARRANTIES OF MERCHANTABILITY AND FITNESS FOR A PARTICULAR **PURPOSE** 

(14) - National Semiconductor Corporation

Copyright (c) 2004 National Semiconductor Corporation

The authors hereby grant permission to use, copy, modify, distribute, and license this software and its documentation for any purpose, provided that existing copyright notices are retained in all copies and that this notice is included verbatim in any distributions. No written agreement, license, or royalty fee is required for any of the authorized uses.

Modifications to this software may be copyrighted by their authors and need not

follow the licensing terms described here, provided that the new terms are clearly indicated on the first page of each file where they apply.

### **MEMO**

## МЕМО

# 售後服務

感謝您的愛護,本公司產品售後服務由台灣夏普客戶服務中心負責

消費者免費洽詢專線: 0809-090-510

服務時間:星期一至星期日 09:00~21:00

### **SHARP**®

公司名稱 : 台灣夏普股份有限公司

公司地址 : 新北市土城區中央路四段 53 號 2 樓

客戶服務專線: 0809-090-510